# **Kedro Kubeflow Plugin**

Release 0.3.0

GetInData

# **CONTENTS:**

| 1                 | Intro | ntroduction                                    |    |  |  |  |
|-------------------|-------|------------------------------------------------|----|--|--|--|
|                   | 1.1   | What is Kubeflow Pipelines?                    | 1  |  |  |  |
|                   | 1.2   | Why to integrate Kedro project with Pipelines? | 1  |  |  |  |
| 2                 | Insta | illation                                       | 3  |  |  |  |
|                   | 2.1   | allation Installation guide                    | 3  |  |  |  |
|                   | 2.2   | Configuration                                  | 5  |  |  |  |
| 3 Getting started |       |                                                | 7  |  |  |  |
|                   | 3.1   | Quickstart                                     | 7  |  |  |  |
|                   |       | GCP AI Platform support                        |    |  |  |  |
|                   | 3.3   | Mlflow support                                 |    |  |  |  |
|                   | 3.4   | Continuous Deployment                          |    |  |  |  |
| 4                 | Indi  | ces and tables                                 | 17 |  |  |  |

**ONE** 

## INTRODUCTION

# 1.1 What is Kubeflow Pipelines?

Kubeflow Pipelines is a platform for building and deploying portable, scalable machine learning (ML) workflows based on Docker containers. It works by defining pipelines with nodes (Kubernetes objects, like pod or volume) and edges (dependencies between the nodes, like passing output data as input). The pipelines are stored in the versioned database, allowing user to run the pipeline once or schedule the recurring run.

# 1.2 Why to integrate Kedro project with Pipelines?

Kubeflow Pipelines' main attitude is the portability. Once you define a pipeline, it can be started on any Kubernetes cluster. The code to execute is stored inside docker images that cover not only the source itself, but all the libraries and entire execution environment. Portability is also one of key Kedro aspects, as the pieplines must be versionable and packagebale. Kedro, with Kedro-docker plugin do a fantastic job to achieve this and Kubeflow looks like a nice addon to run the pipelines on powerful remote Kubernetes clusters.

**TWO** 

## **INSTALLATION**

# 2.1 Installation guide

## 2.1.1 Kedro setup

First, you need to install base Kedro package in <17.0 version

Kedro 17.0 is supported by kedro-kubeflow, but not by kedro-mlflow yet, so the latest version from 0.16 family is recommended.

```
$ pip install 'kedro<0.17'
```

## 2.1.2 Plugin installation

### **Install from PyPI**

You can install kedro-kubeflow plugin from PyPi with pip:

```
pip install --upgrade kedro-kubeflow
```

#### **Install from sources**

You may want to install the develop branch which has unreleased features:

```
pip install git+https://github.com/getindata/kedro-kubeflow.git@develop
```

#### 2.1.3 Available commands

You can check available commands by going into project directory and runnning:

```
$ kedro kubeflow
Usage: kedro kubeflow [OPTIONS] COMMAND [ARGS]...

Interact with Kubeflow Pipelines

Options:
   -e, --env TEXT Environment to use.
   -h, --help Show this message and exit.
```

(continues on next page)

```
Commands:

compile Translates Kedro pipeline into YAML file with Kubeflow...

init Initializes configuration for the plugin

list-pipelines List deployed pipeline definitions

run-once Deploy pipeline as a single run within given experiment.

schedule Schedules recurring execution of latest version of the...

ui Open Kubeflow Pipelines UI in new browser tab

upload-pipeline Uploads pipeline to Kubeflow server
```

#### init

init command takes one argument (that is the kubeflow pipelines root url) and generates sample configuration file in conf/base/kubeflow.yaml. The YAML file content is described in the Configuration section.

#### ui

ui command opens a web browser pointing to the currently configured Kubeflow Pipelines UI. It's super useful for debugging, especially while working on multiple Kubeflow installations.

#### list-pipelines

list-pipelines uses Kubeflow Pipelines to retrieve all registered pipelines

#### compile

compile transforms Kedro pipeline into Argo workflow (Argo is the engine that powers Kubeflow Pipelines). The resulting yaml file can be uploaded to Kubeflow Pipelines via web UI.

#### upload-pipeline

upload-pipeline compiles the pipeline and uploads it as a new pipeline version. The pipeline name is equal to the project name for simplicity.

#### schedule

schedule creates recurring run of the previously uploaded pipeline. The cron expression (required parameter) is used to define at what schedule the pipeline should run.

#### run-once

run-once is all-in-one command to compile the pipeline and run it in the Kubeflow environment.

# 2.2 Configuration

Plugin maintains the configuration in the conf/base/kubeflow.yaml file. Sample configuration can be generated using kedro kubeflow init:

```
# Base url of the Kubeflow Pipelines, should include the schema (http/https)
host: https://kubeflow.example.com/pipelines
# Configuration used to run the pipeline
run_config:
  # Name of the image to run as the pipeline steps
 image: kubeflow-plugin-demo
  # Pull pilicy to be used for the steps. Use Always if you push the images
  # on the same tag, or Never if you use only local images
 image_pull_policy: IfNotPresent
  # Name of the kubeflow experiment to be created
 experiment_name: Kubeflow Plugin Demo
  # Name of the run for run-once
 run name: Kubeflow Plugin Demo Run
  # Optional pipeline description
 description: Very Important Pipeline
  # Flag indicating if the run-once should wait for the pipeline to finish
 wait_for_completion: False
  # How long to keep underlying Argo workflow (together with pods and data
  # volume after pipeline finishes) [in seconds]. Default: 1 week
 ttl: 604800
  # Optional volume specification
 volume:
    # Storage class - use null (or no value) to use the default storage
    # class deployed on the Kubernetes cluster
   storageclass: # default
    # The size of the volume that is created. Applicable for some storage
    # classes
   size: 1Gi
    # Access mode of the volume used to exchange data. ReadWriteMany is
    # preferred, but it is not supported on some environements (like GKE)
    # Default value: ReadWriteOnce
    #access_modes: [ReadWriteMany]
    # Flag indicating if the data-volume-init step (copying raw data to the
    # fresh volume) should be skipped
```

(continues on next page)

2.2. Configuration 5

```
skip_init: False
 # Allows to specify user executing pipelines within containers
 # Default: root user (to avoid issues with volumes in GKE)
 owner: 0
 # Flak indicating if volume for inter-node data exchange should be
 # kept after the pipeline is deleted
 keep: False
# Optional section allowing adjustment of the resources
# reservations and limits for the nodes
 # For nodes that require more RAM you can increase the "memory"
 data_import_step:
   memory: 2Gi
 # Training nodes can utilize more than one CPU if the algoritm
 # supports it
 model_training:
   cpu: 8
   memory: 1Gi
 # GPU-capable nodes can request 1 GPU slot
 tensorflow_step:
   nvidia.com/gpu: 1
 # Default settings for the nodes
   _default__:
   cpu: 200m
   memory: 64Mi
```

# 2.2.1 Dynamic configuration support

 $\verb|kedro-kubeflow| contains hook that enables TemplatedConfigLoader. It allows passing environment variables to configuration files. It reads all environment variables following KEDRO_CONFIG_<NAME> pattern, which you can later inject in configuration file using $ name } syntax.$ 

There are two special variables KEDRO\_CONFIG\_COMMIT\_ID, KEDRO\_CONFIG\_BRANCH\_NAME with support specifying default when variable is not set, e.g. \${commit\_id|dirty}

THREE

## **GETTING STARTED**

## 3.1 Quickstart

## 3.1.1 Preprequisites

The quickstart assumes user have access to Kubeflow Pipelines deployment. Pipelines can be dedployed on any Kubernetes cluster, including local cluster.

## 3.1.2 Install the toy project with Kubeflow Pipelines support

It is a good practice to start by creating a new virtualenv before installing new packages. Therefore, use virtalenv command to create new env and activate it:

```
$ virtualenv venv-demo
created virtual environment CPython3.8.5.final.0-64 in 145ms
    creator CPython3Posix(dest=/home/mario/kedro/venv-demo, clear=False, no_vcs_
    →ignore=False, global=False)
    seeder FromAppData(download=False, pip=bundle, setuptools=bundle, wheel=bundle,
    →via=copy, app_data_dir=/home/mario/.local/share/virtualenv)
    added seed packages: pip==20.3.1, setuptools==51.0.0, wheel==0.36.2
    activators BashActivator, CShellActivator, FishActivator, PowerShellActivator,
    →PythonActivator, XonshActivator
$ source venv-demo/bin/activate
```

Then, kedro must be present to enable cloning the starter project, along with the latest version of kedro-kubeflow plugina and kedro-docker (required to build docker images with the Kedro pipeline nodes):

```
$ pip install 'kedro<0.17' kedro-kubeflow kedro-docker
```

With the dependencies in place, let's create a new project:

(continues on next page)

TODO: switch to the official spaceflights starter after https://github.com/quantumblacklabs/kedro-starter-spaceflights/pull/10 is merged

Finally, go the demo project directory and ensure that kedro-kubeflow plugin is activated:

```
$ cd kubeflow-plugin-demo/
$ kedro install
(...)
Requirements installed!
$ kedro kubeflow --help
Usage: kedro kubeflow [OPTIONS] COMMAND [ARGS]...
 Interact with Kubeflow Pipelines
Options:
 -e, --env TEXT Environment to use.
 -h, --help
                Show this message and exit.
Commands:
                 Translates Kedro pipeline into YAML file with Kubeflow...
 compile
 init
                  Initializes configuration for the plugin
 list-pipelines List deployed pipeline definitions
 mlflow-start
 \hbox{run-once} \qquad \quad \hbox{Deploy pipeline as a single run within given experiment.}
 schedule
                  Schedules recurring execution of latest version of the...
                  Open Kubeflow Pipelines UI in new browser tab
 upload-pipeline Uploads pipeline to Kubeflow server
```

## 3.1.3 Build the docker image to be used on Kubeflow Pipelines runs

First, initialize the project with kedro-docker configuration by running:

```
$ kedro docker init
```

This command creates a several files, including .dockerignore. This file ensures that transient files are not included in the docker image and it requires small adjustment. Open it in your favourite text editor and extend the section # except the following by adding there:

```
!data/01_raw
```

This change enforces raw data existence in the image. Also, one of the limitations of running the Kedro pipeline on Kubeflow (and not on local environemt) is inability to use MemoryDataSets, as the pipeline nodes do not share memory, so every artifact should be stored as file. The spaceflights demo configures four datasets as in-memory, so let's change the behaviour by adding these lines to conf/base/catalog.yml:

```
X_train:
 type: pickle.PickleDataSet
  filepath: data/05_model_input/X_train.pickle
  layer: model_input
y_train:
  type: pickle.PickleDataSet
  filepath: data/05_model_input/y_train.pickle
  layer: model_input
X_test:
  type: pickle.PickleDataSet
  filepath: data/05_model_input/X_test.pickle
  layer: model_input
y_test:
  type: pickle.PickleDataSet
  filepath: data/05_model_input/y_test.pickle
  layer: model_input
```

#### Finally, build the image:

```
kedro docker build
```

When execution finishes, your docker image is ready. If you don't use local cluster, you should push the image to the remote repository:

```
docker tag kubeflow_plugin_demo:latest remote.repo.url.com/kubeflow_plugin_demo:latest
docker push remote.repo.url.com/kubeflow_plugin_demo:latest
```

## 3.1.4 Run the pipeline on Kubeflow

First, run init script to create the sample configuration. A parameter value should reflect the kubeflow base path **as** seen from the system (so no internal Kubernetes IP unless you run the local cluster):

Then, if needed, adjust the <code>conf/base/kubeflow.yaml</code>. For example, the <code>image: key should point to the full image name (like <code>remote.repo.url.com/kubeflow\_plugin\_demo:latest</code> if you pushed the image at this name). Depending on the storage classes availability in Kubernetes cluster, you may want to modify <code>volume.storageclass</code> and <code>volume.access\_modes</code> (please consult with Kubernetes admin what values should be there).</code>

Finally, everything is set to run the pipeline on Kubeflow. Run upload-pipeline:

3.1. Quickstart 9

As you can see, the pipeline was compiled and uploaded into Kubeflow. Let's visit the link:

← Kubeflow Plugin Demo (Kubeflow Plugin Demo)

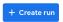

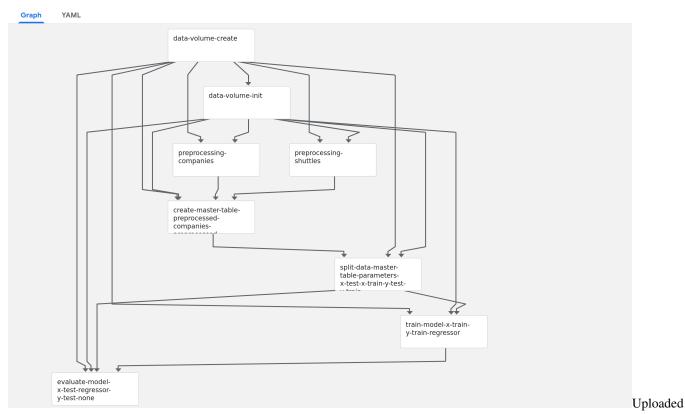

#### pipeline

The Kubeflow pipeline reflects the Kedro pipeline with two extra steps:

- data-volume-create creates an empty volume in Kubernetes cluster as a persistence layer for inter-steps data access
- data-volume-init initialized the volume with 01\_raw data when the pipeline starts

By using Create run button you can start a run of the pipeline on the cluster. A run behaves like kedro run command, but the steps are executed on the remote cluster. The outputs are stored on the persistent volume, and passed as the inputs accordingly to how Kedro nodes need them.

#### Pipeline run

From the UI you can access the logs of the execution. If everything seems fine, use `schedule to create a recurring run:

```
$ kedro kubeflow schedule --cron-expression '0 0 4 * * *'
(...)
(continues on next page)
```

```
2021-01-12 12:37:23,086 - kedro_kubeflow.kfpclient - INFO - No IAP_CLIENT_ID provided,

skipping custom IAP authentication
2021-01-12 12:37:23,096 - root - INFO - Creating experiment Kubeflow Plugin Demo.
2021-01-12 12:37:23,103 - kedro_kubeflow.kfpclient - INFO - New experiment created:

$\times 2123c082 - \text{b}336 - 4093 - \text{b}f3f - \text{c}e73f68b66b4$
2021-01-12 12:37:23,147 - kedro_kubeflow.kfpclient - INFO - Pipeline scheduled to 0 0

$\times 4 * * *
```

You can see that the new experiment was created (that will group the runs) and the pipeline was scheduled. Please note, that Kubeflow uses 6-places cron expression (as opposite to Linux's cron with 5-places), where first place is the second indicator.

Experiments > Kubeflow Plugin Demo

# ← Kubeflow Plugin Demo on 0 0 4 \* \* \*

# Recurring run details

## Description

| Created at | 1/12/2021, 12:37:23 PM |
|------------|------------------------|
|------------|------------------------|

# Run trigger

| Enabled              | Yes         |
|----------------------|-------------|
| Trigger              | 0 0 4 * * * |
| Max. concurrent runs | 1           |
| Catchup              | true        |
|                      |             |

Scheduled

run

3.1. Quickstart

# 3.2 GCP AI Platform support

Google Cloud's AI Platform offers couple services that simplify Machine Learning tasks with use of Kubeflow based components.

## 3.2.1 Using kedro with Al Platform Notebooks

AI Platform Notebooks provides an easy way to manage and host JupyterLab based data science workbench environment. What we've found out is that the default images provided by a service cause some dependency conflicts. To avoid this issues make sure you use isolated virtual environment, e.g. virtualenv. New virual environment can be created by simply invoking python -m virtualenv venv command.

## 3.2.2 Using kedro-kubeflow with Al Platform Pipelines

AI Platform Pipelines is a service that allows to easily deploy Kubeflow Pipelines on new or existing Google Kubernetes Engine clusters.

In general kedro-kubeflow plugin should work with AI Platform Pipelines out of the box, with the only exception is that it requires authentication. Note that the host variable should point to a dashbard URL generated by AI Platform Pipelines service (e.g. https://653hddae86eb7b0-dot-europe-west1.pipelines.googleusercontent.com/), just open the dashboard from the service page and copy url from the browser.

Below is the list of authentication scenarios supported so far:

#### 1. Connecting to Al Pipelines from Al Platform Notebooks

In this scenario authentication works out of the box with default credentials mechanism.

#### 2. Authentication to Al Pipelines from local environment

To interact with AI Platform Pipelines from local environment you can use the mechanisms provided by Google Cloud SDK. After installing the SDK run google cloud application—default login to initialize *default credentials* on your local machine.

You can use service account key for authentication as well. To make that work just set GOOGLE\_APPLICATION\_CREDENTIALS environment variable to the path of where the service account key file is stored.

#### 3. Authenticating through IAP Proxy

Identity Aware Proxy is a product that allows securing your cloud based applications with Google Identity.

To authenticate with IAP find out which *oauth client ID* is the proxy configured with and then save it in IAP\_CLIENT\_ID environment variable. The authentication should work seamlessly assuming identity you are using has been granted access to the application.

The above will work if you are connecting from within GCP VM or locally with specified service account credentials. It will *NOT* work for credentials obtained with google cloud application-default login.

# 3.3 Mlflow support

If you use MLflow and kedro-mlflow for the Kedro pipeline runs monitoring, the plugin will automatically enable support for:

- starting the experiment when the pipeline starts,
- logging all the parameters, tags, metrics and artifacts under unified MLFlow run.

To make sure that the plugin discovery mechanism works, add kedro-mlflow and kedro-kubeflow as a dependencies to src/requirements.in and run:

```
$ pip-compile src/requirements.in > src/requirements.txt
$ kedro install
$ kedro mlflow init
```

Then, adjust the kedro-mlflow configuration and point to the mlflow server by editing conf/base/mlflow.yml and adjusting mlflow\_tracking\_uri key. Then, build the image:

```
$ kedro docker build
```

And re-push the image to the remote registry. Finally, reupload the pipeline:

And verify how does it look in the Kubeflow UI. You should notice mlflow-start-run step on the very top:

3.3. Mlflow support

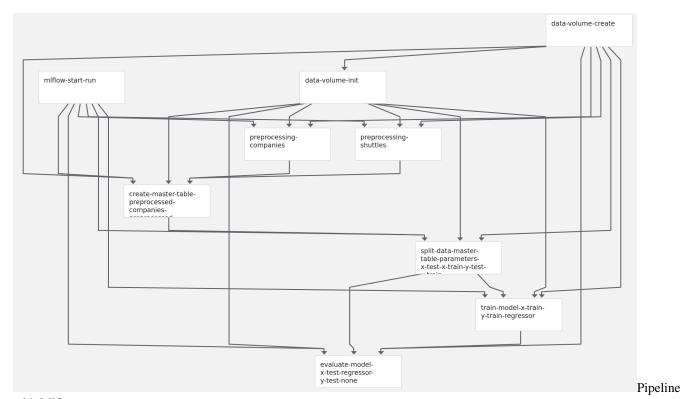

with Mlflow

Finally, start the pipeline. While it executes, the new Mlflow run is started and it's constantly updated with the attributes provided by the next steps. Finally, the experiments runs page looks like:

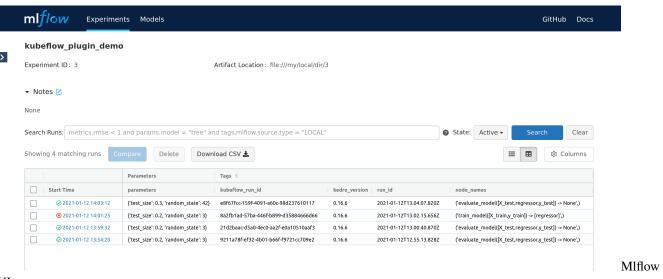

UI

The UI presents the pipeline stauts (in form of the icon) and latest node that was run (for failed runs in indicates at what step did the pipeline fail). Also, the kubeflow\_run\_id tag can be used to correlate Mlflow run with the Kubeflow pipeline execution.

# 3.4 Continuous Deployment

With kedro pipelines started on the remote Kubeflow Pipelnes clusters, changes in the code require re-building docker images and (sometimes) changing the pipeline structure. To simplify this workflow, Kedro-kubeflow plugin is capable of creating configuration for the most popular CI/CD automation tools.

The autogenerated configuration defines these actions:

- on any new push to the repository image is re-built and the pipeline is started using run-once,
- on merge to master image is re-built, the pipeline is registered in the Pipelines and scheduled to execute on the daily basis.

The behaviour and parameters (like schedule expression) can be adjusted by editing the genrated files. The configuration assumes that Google Container Registry is used to store the images, but users can freely adapt it to any (private or public) docker images registry.

#### 3.4.1 Github Actions

If the Kedro project is stored on github (either in private or public repository), Github Actions can be used to automate the Continuous Deployment. To configure the repository, go to Settings->Secrets and add there:

- GKE\_PROJECT: ID of the google project.
- GKE\_SA\_KEY: service account key, encoded with base64 (this service account must have access to push images into registry),
- IAP\_CLIENT\_ID: id of the IAP proxy client to communicate with rest APIs.

Next, re-configure the project using

This command will generate Github Actions in .github/workflows directory. Then push the code to any branch and go to "Actions" tab in Github interface.

# **FOUR**

# **INDICES AND TABLES**

- genindex
- modindex
- search